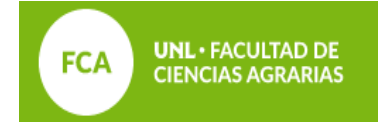

## **TRAMITE DIPLOMA DIGITAL**

- **DOCUMENTACIÓN**
- LIBRE DEUDA BIBLIOTECA
- FOTO
- DNI
- PARTIDA DE NACIMIENTO (6 meses de vigencia \*)

## **Aclaraciones**

- Libre deuda biblioteca: solicitarlo por nota simple a estos correos: biblioteca@fcv.unl.edu.ar
- Foto: tipo carnet (de frente, mitad de torso y cara, fondo claro) sacar con celular y subir.

● DNI y Partida de Nacimiento: **deben coincidir datos:** Apellido nombres, nro de DNI y lugar de nacimiento iguales. Ver acentos, se toma partida. Si están sin acentos se toman sin acentos. \* Las actualización de partida de Nacimiento o corrección de datos se realizan en el Registro Civil.

# **PASOS A REALIZAR DESDE SIU GUARANI**

Ingresar al sistema

- **GESTIONAR EN**
- TRÁMITES
- GESTIONAR DIPLOMAS

Se despliega una lista la cual se debe seguir en orden:

**DATOS PARA SOLICITUD** 

Corroborar datos personales, lo que esté restringido en rojo, el Dpto. Alumnado, lo cargara o corregirá según documentación cargada.

#### **ABONAR TASA**

#### **Elegir la opción CON IMPRESIÓN DE CARTÓN**

Con la misma tasa se abona Certificado Analítico y Título en trámite los cuales

estarán disponibles en su autogestión dentro de las 72 hs. de validada la documentación por el Dpto.

#### **Medios de Pago:**

El Sistema más rápido es **TODO PAGO**, es automático y el trámite puede continuar una vez acreditado el abono.

#### **DIGITALIZAR REQUISITOS**

Aquí se encuentran los espacios para subir los documentos solicitados. Deben ser legibles y estar de forma ordenada.

# **IMPORTANTE: UNA VEZ CUMPLIDO LOS PASOS DAR AVISO AL CORREO DEL DPTO. ALUMNADO PARA QUE PROSIGA SU CONTROL Y GESTIÓN DEL MISMO. NO ES NECESARIO TRAER LA DOCUMENTACIÓN PARA VALIDAR.**

#### **DEPARTAMENTO ALUMNADO**

Facultad de Ciencias Agrarias Padre Kreder 2805 – Esperanza Santa Fe Mail : **alumnado@fca.unl.edu.ar** Universidad Nacional del Litoral